IBM Cúram Social Program Management

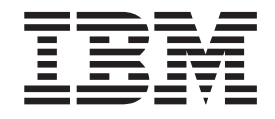

# Handbuch Cúram Evidence Broker

*Version 6.0.4*

IBM Cúram Social Program Management

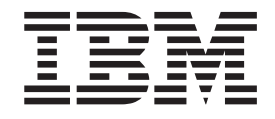

# Handbuch Cúram Evidence Broker

*Version 6.0.4*

#### **Hinweis**

Vor Verwendung dieser Informationen und des darin beschriebenen Produkts sollten die Informationen in ["Bemerkungen"](#page-26-0) [auf Seite 17](#page-26-0) gelesen werden.

Diese Ausgabe bezieht sich auf IBM Cúram Social Program Management v6.0.4 und alle nachfolgenden Releases, sofern nicht anderweitig in neuen Auusgaben angegeben.

# **Inhaltsverzeichnis**

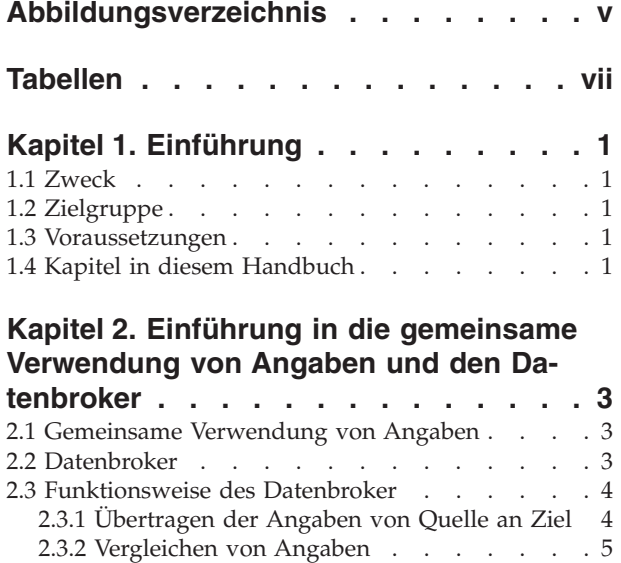

#### [2.3.3 Automatisches Annehmen gemeinsam ver](#page-14-0)wendeter Angaben . . . . . . . . . . . 5 [2.3.4 Manuelles Lösen von Konflikten mit einge](#page-15-0)henden Angaben . . . . . . . . . . . . 6

#### **[Kapitel 3. Konfigurieren des Datenbroker 7](#page-16-0)**

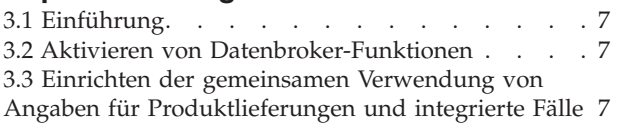

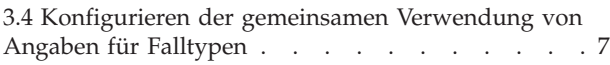

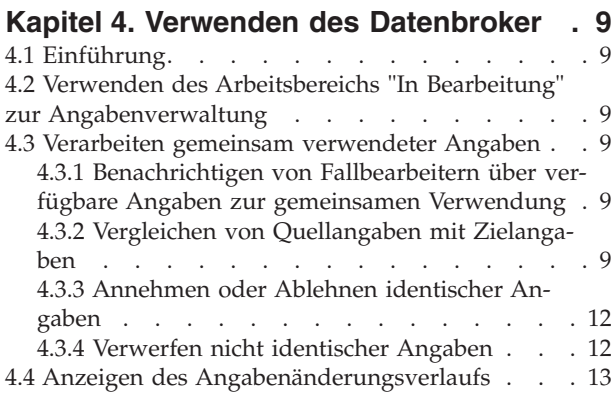

#### **[Anhang. Unternehmensszenarien zur](#page-24-0) [gemeinsamen Verwendung von Anga-](#page-24-0)**

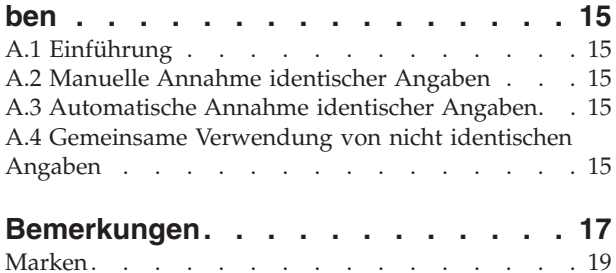

<span id="page-6-0"></span>**Abbildungsverzeichnis**

# <span id="page-8-0"></span>**Tabellen**

- [1. Mögliche Szenarien zur gemeinsamen Verwen](#page-19-0)[dung von Angaben auf Grundlage von Anga-](#page-19-0)benstatus [. . . . . . . . . . . . . 10](#page-19-0)
- [2. Zusätzliche Prüfungen für die Annahme meh](#page-21-0)[rerer eingehender Datensätze der Angaben . . 12](#page-21-0)<br>Angabenänderungen - Zusammenfassung 13
- [3. Angabenänderungen Zusammenfassung 13](#page-22-0)

# <span id="page-10-0"></span>**Kapitel 1. Einführung**

# **1.1 Zweck**

Dieses Handbuch bietet eine Einführung in die gemeinsame Verwendung von Angaben und in Cúram Evidence Broker™ (Datenbroker) sowie eine Übersicht über die Verwendung von Cúram Evidence Broker zur gemeinsamen Verwendung von Angaben.

# **1.2 Zielgruppe**

Dieses Handbuch richtet sich an alle Benutzer, die daran interessiert sind, die Geschäftskonzepte der gemeinsamen Verwendung von Angaben und den Cúram Evidence Broker zu verstehen.

# **1.3 Voraussetzungen**

Die Lektüre von Cúram-Handbuch zu zeitbezogenen Angaben gilt als absolut erforderlich, da Cúram Evidence Broker in Cúram Temporal Evidence integriert ist.

# **1.4 Kapitel in diesem Handbuch**

In der folgenden Liste werden die Kapitel und Anhänge dieses Handbuchs beschrieben:

#### **Einführung in die gemeinsame Verwendung von Angaben und den Datenbroker**

Dieses Handbuch bietet eine Einführung in die Konzepte der gemeinsamen Verwendung von Angaben und eine Übersicht über die von Cúram Evidence Broker verwendeten Funktionen.

### **Konfigurieren des Datenbroker**

In diesem Kapitel werden die Administrationskomponenten beschrieben, die konfiguriert werden müssen, um die gemeinsame Verwendung von Angaben zu unterstützen. Dies umfasst die Einrichtung der gemeinsamen Verwendung von Angaben für Fälle und für Angabentypen. Die Konfiguration der Beziehungen zwischen Quell- und Zielangaben und den Falltypen ist ebenfalls erforderlich.

#### **Verwenden des Datenbroker**

Dieses Kapitel beschreibt Best Practices für die Verwendung von Cúram Evidence Broker zur gemeinsamen Verwendung von Angaben.

#### **Unternehmensszenarien zur gemeinsamen Verwendung von Angaben**

Dieser Anhang enthält drei einfache Geschäftsszenarien, die die gemeinsame Verwendung von Angaben veranschaulichen sollen. Im ersten Beispiel geht es um die manuelle Annahme identischer Angaben, im zweiten um die automatische Annahme identischer Angaben und im dritten um die gemeinsame Verwendung nicht identischer Angaben.

# <span id="page-12-0"></span>**Kapitel 2. Einführung in die gemeinsame Verwendung von Angaben und den Datenbroker**

# **2.1 Gemeinsame Verwendung von Angaben**

Die Technologie hat die Art und Weise revolutioniert, auf die Informationen aufgerufen und gemeinsam verwendet werden können. Die meisten Unternehmen haben ihre Betriebsabläufe umgestellt, um von der gemeinsamen Verwendung von Informationen zu profitieren. Ebenso erwarten Verbraucher von Unternehmen heute, dass sie effizienter mit den nun verfügbaren Informationen arbeiten. Zum Beispiel erwarten Verbraucher bei einem erneuten Kauf, dass ihre bestehenden Daten erneut verwendet werden können. Ebenso können Hypothekenbanken bei der Prüfung eines Kunden auf Informationen über dessen Bonitätsverlauf bei anderen Finanzdienstleistern zugreifen.

Im Prinzip bedeutet die gemeinsame Verwendung von Angaben für im Sozial- und Gesundheitsbereich tätige Behörden , Angaben über ihre Kunden mit anderen Behörden und systemweit gemeinsam verwenden zu können. Diese Behörden tendierten in der Vergangenheit dazu, einzelne Programme bereitzustellen, wodurch sie von anderen Behörden, die wiederum mit anderen Programmen arbeiteten, isoliert wurden. Die Kunden mussten dieselben Angaben über sich und ihre Familienmitglieder mehrere Male mitteilen. Alle Änderungen der Angaben, wie z. B. Adressänderungen, mussten die Kunden den diversen Behörden mitteilen, von denen sie betreut wurden. Das Prinzip der gemeinsamen Verwendung von Angaben wird von Behörden, die im Sozial- und Gesundheitsbereich tätig sind, weitgehend akzeptiert. Diese Behörden verstehen, dass Kunden nicht immer wieder dieselben Informationen für verschiedene Programme angeben möchten, und dass alle verknüpften Behörden informiert werden müssen, wenn sich Kundendaten ändern.

Die meisten Behörden im Sozial- und Gesundheitsbereich erkennen, dass eine Implementierung zur gemeinsamen Verwendung von Angaben komplex ist. Einige Behörden möchten Informationen nur einmal aufnehmen und dann sicherstellen, dass diese automatisch programm- und behördenübergreifend übernommen werden. Andere Behörden in diesem Bereich wiederum wünschen keine gemeinsame Verwendung auf dieser Ebene. Diese Behörden möchten wohl über Angabenänderungen in anderen Programmen und Behörden in Kenntnis gesetzt werden, aber immer noch in der Lage sein, selbst über deren Übernahme zu entscheiden. Zudem besteht die Schwierigkeit, Gemeinsamkeiten bei der von Behörden und Programmen vorgenommenen Erfassung von Angaben zu finden. Obwohl Behörden in der Regel ähnliche Informationen erfassen, ist es unwahrscheinlich, dass sie diese im selben Format erfassen. Jede Lösung, die die gemeinsame Verwendung von Angaben unterstützt, muss die unterschiedlichen Anforderungen und Bedenken von Behörden im Sozial- und Gesundheitsbereich berücksichtigen.

### **2.2 Datenbroker**

Cúram Evidence Broker bietet einen flexiblen Ansatz für die gemeinsame Verwendung von Angaben. Behörden im Sozial- und Gesundheitsbereich können einerseits konfigurieren, wie sie Angaben mit anderen Behörden gemeinsam verwenden; andererseits können sie auch konfigurieren, dass sie von anderen Behörden übertragene Angaben auf völlig andere Art und Weise erhalten wollen. Behörden können Regeln für die gemeinsame Verwendung von Angaben pro Angabentyp und pro Falltyp festlegen. Die Hauptfunktionen von Cúram Evidence Broker sind folgende:

- v Im Datenbroker wird der Unterschied zwischen der Verwendung von identischen und nicht identischen Angaben erkannt. Bei identischen Angaben wird der gleiche Angabentyp für einen Quell- und einen Zielfall gemeinsam verwendet. Bei nicht identischen Angaben sind der Quellangabentyp und der Zielangabentyp unterschiedlich.
- v Die gemeinsame Verwendung von Angaben kann mit separaten Verfahren für identische und nicht identische Angaben vollständig konfiguriert werden.
- <span id="page-13-0"></span>v Sobald identische Angaben für die gemeinsame Verwendung konfiguriert wurden, werden sie an Fälle übertragen, von denen sie automatisch oder manuell angenommen werden können. Identische Angaben können auch abgelehnt werden.
- v Angaben aus unterschiedlichen Quellen können mit bestehenden Angaben verglichen werden, sodass ein Fallbearbeiter eine fundierte Entscheidung über die Annahme der Angaben treffen kann.
- Der Datenbroker berücksichtigt die Tatsache, dass Angaben in unterschiedlichen Phasen ihres Lebenszyklus gemeinsam verwendet werden können (neue, aktualisierte und entfernte Angaben) und entsprechend in unterschiedlichen Lebenszyklusphasen mit anderen Angaben zusammengeführt werden können. Der Datenbroker stellt die erforderlichen Geschäftsvalidierungen bereit, um dem Rechnung zu tragen und die Integrität des Angabenworkflows sowohl im Quellfall, als auch im Zielfall aufrechtzuerhalten.
- v Mit dem Datenbroker können Benutzer eingehende Angaben einzeln verarbeiten, z. B. um sie mit den vorhandenen Angaben des Falls zu vergleichen. Die eingehenden Angaben können aber auch gebündelt verarbeiten werden, d. h. kollektiv angenommen oder abgelehnt werden.

### **2.3 Funktionsweise des Datenbroker**

Die Hauptfunktion des Datenbroker besteht im Vermitteln von Angaben zur gemeinsamen Verwendung zwischen Fällen. Er ist sowohl Empfänger als auch Überträger von Angaben. Quellangaben zu einem Quellfall werden für die gemeinsame Verwendung mit Zielangaben zu einem Zielfall konfiguriert. Wenn Quellangaben aktiviert wurden, werden sie an den Zielfall übertragen. Mit einer der Optionen des Datenbroker kann angegeben werden, ob die Angaben automatisch für den Zielfall angenommen werden sollen, oder ob der Benutzer diese manuell abarbeitet. Übertragene Angaben, die für die manuelle Nachverfolgung konfiguriert wurden, werden im Zielfall als eingehende Angaben angezeigt und sind vom Benutzer entsprechend zu bearbeiten. Der Benutzer kann die eingehenden Angaben mit den vorhandenen Angaben des Zielfalls vergleichen und eine fundierte Entscheidung darüber treffen, ob die eingehenden Angaben angenommen oder abgelehnt werden sollen. Alternativ kann der Datenbroker so konfiguriert werden, dass übertragene Angaben automatisch angenommen werden. Damit ist es nicht mehr nötig, dass der Fallbearbeiter diese Entscheidungen treffen muss.

## **2.3.1 Übertragen der Angaben von Quelle an Ziel**

Der Datenbroker ist so konfiguriert, dass neue, aktualisierte und entfernte Angaben von Quellangabentypen in Quellfällen an Zielangabentypen in Zielfällen übertragen werden. Zum Beispiel können Einkommensangaben eines Produktlieferungsfalls mit Einkommensangaben eines anderen Produktlieferungsfalls gemeinsam verwendet werden. Die gemeinsame Verwendung von Angaben ist unidirektional und erfolgt pro Angabentyp. Das bedeutet, dass unterschiedliche Falltypen so konfiguriert werden können, dass der Erhalt und die gemeinsame Verwendung der einzelnen Angabentypen auf unterschiedliche Weise erfolgen. Bei Bedarf kann ein Falltyp gemeinsam verwendete Angaben erhalten, aber seine eigenen Angaben können nicht gemeinsam verwendet werden.

Es gibt zwei Kategorien der gemeinsamen Verwendung von Angaben: gemeinsame Verwendung identischer Angaben und gemeinsame Verwendung nicht identischer Angaben. Jede Kategorie wird separat konfiguriert. Angaben sind identisch, wenn sowohl Quell- als auch Zielangaben die gleichen Informationskategorien haben und tatsächlich die gleichen Angaben sind. Ein Beispiel für identische Angaben sind Schwangerschaftsangaben. Es werden in der Regel die gleichen Informationen über schwangere Frauen in unterschiedlichen Falltypen erfasst. Bei nicht identischen Angaben sind die Quell- und Zielangaben zwei verschiedene Angabentypen mit einigen gemeinsamen Informationskategorien. Einkommensangabentypen sind gute Beispiele für nicht identische Angaben, wie z. B. Treuhandeinkünfte. Während zwei Falltypen den Namen des Treuhänders und den Betrag gemeinsam verwenden, kann es weitere Aspekte der Treuhandeinkünfte geben, die für einen bestimmten Falltyp gepflegt werden, aber nicht für andere Falltypen. Werden im Datenbroker Angaben für die gemeinsame Verwendung übertragen, werden identische von nicht identischen Angaben getrennt. Identische Angaben können im Gegensatz zu nicht identischen Angaben vollständig gemeinsam verwendet werden.

<span id="page-14-0"></span>Jeder übertragene Datensatz der Angaben enthält ein verknüpftes Ereignis, das die zuletzt für die Quellangaben ausgeführte Maßnahme wiedergibt, die zur Übertragung der Angaben führte. Das Ereignis wird im Datenbroker angegeben, sodass Fallbearbeiter die Abfolge der an den gleichen Angaben vorgenommenen Angabenaktualisierungen anzeigen können. Durch Prüfen der Ereignisabfolge für die übertragenen Angaben können Fallbearbeiter die Reihenfolge ihrer Verarbeitung festlegen. Zum Beispiel kann ein neuer Angabendatensatz, der später aus dem Quellfall entfernt wurde, für den Zielfall nicht relevant sein. Der Fallbearbeiter kann daher entscheiden, den übertragenen neuen Angabendatensatz nicht anzunehmen, da er nachträglich wieder entfernt wurde.

Die drei wichtigen Geschäftsfunktionen, die den Datenbroker zum Übertragen von Angaben veranlassen, werden nachfolgend beschrieben:

- v Bei jedem Hinzufügen einer neuen Person zu einem Zielfall wird durch den Datenbroker als erstes geprüft, ob diese Person Mitglied eines Quellfalls ist. Anschließend wird überprüft, ob für den Quellfall aktive Angaben vorliegen, die die neue Person betreffen und die für eine gemeinsame Verwendung mit dem Zielfall eingerichtet wurden. Diese Angaben werden dann an den Zielfall übertragen.
- v Jedes Mal, wenn Angabenänderungen am Quellfall vorgenommen werden und sich diese Änderungen auf die Person beziehen, die sowohl im Quell- als auch im Zielfall vorhanden ist, werden diese Änderungen vom Datenbroker an die Zielfälle übertragen.
- v Bei jeder neuen Zielfallerstellung durchsucht der Datenbroker Quellfälle nach potenziellen Angaben, die gemeinsam verwendet werden. Sind diese vorhanden, werden sie vom Datenbroker übertragen.

### **2.3.2 Vergleichen von Angaben**

Der Benutzer wird durch einen Hinweis im Angaben-Dashboard sowie durch eine neue Aufgabe im Eingangsfach über das Vorhandensein neuer eingehender Angaben informiert. Unmittelbar nach Erhalt einer solchen Information sollte der Benutzer die Seite mit der Liste der eingehenden Angaben öffnen, in der identische Angaben und nicht identische Angaben separat aufgeführt sind. Der Benutzer muss die Liste durchgehen, um die jeweils erforderliche Maßnahme zu bestimmen. Er muss alle eingehenden Angaben überprüfen und sie je nach Situation mit den vorhandenen Angaben des Falls vergleichen.

Das Vergleichsverfahren unterscheidet sich geringfügig, je nachdem, ob Angaben identisch oder nicht identisch sind. Für identische Angaben werden im Datenbroker alle vorherigen Datensätze der Angaben vom gleichen Typ und für den gleichen Kunden angezeigt. Vergleichbare Angaben werden in der gleichen Zeile angezeigt, sodass ein Fallbearbeiter leichter eine Entscheidung über die Annahme der eingehenden Angaben treffen kann.

Für nicht identische Datensätze der Angaben werden im Datenbroker die Datensätze der Angaben angezeigt, deren Typen verschieden sind, aber die voraussichtlich die aktuellen Angaben eines bestimmten Typs für einen bestimmten Kunden betreffen. Zum Beispiel enthalten Einkommensangaben aus einem Quellfall ebenso Beschäftigungsdetails wie Angaben zur Beschäftigung für den Zielfall. Beide Datensätze werden im Vergleich angezeigt, damit der Fallbearbeiter bestimmen kann, wie sich die Quellangaben auf die Zielangaben für den Kunden auswirken.

### **2.3.3 Automatisches Annehmen gemeinsam verwendeter Angaben**

Der Datenbroker kann so konfiguriert werden, dass identische Angaben von jedem Quellangabentyp und Quellfall für jeden Zielangabentyp und Zielfall automatisch angenommen werden. Dadurch muss der Fallbearbeiter eingehende Angaben nicht manuell synchronisieren.

Wird ein neuer Angabendatensatz gemeinsam verwendet (und automatisch angenommen), wird er der Liste der in Bearbeitung befindlichen Angaben hinzugefügt. Werden aktualisierte Angaben gemeinsam verwendet (und automatisch angenommen), werden auch diese zur Liste der in Bearbeitung befindlichen Angaben hinzugefügt. Zudem wird die Verbindung mit dem geänderten Ursprungsdatensatz automatisch vom System gepflegt. Anschließend kann der Fallbearbeiter wählen, ob er die neuen Angaben oder die aktualisierten Angaben aktivieren möchte.

<span id="page-15-0"></span>Entfernungen gemeinsam verwendeter Angaben können auch automatisch angenommen werden. Dadurch wird entweder der Indikator für ausstehende Entfernung auf einen aktiven Angabendatensatz gesetzt, oder ein in Bearbeitung befindlicher Angabendatensatz wird verworfen.

Wie bereits zuvor erwähnt, müssen gemeinsam verwendete Angaben, die automatisch angenommen werden, nicht synchronisiert werden. Immer wenn gemeinsam verwendete Angaben automatisch angenommen werden, wird dem Fallbearbeiter eine Aufgabe zugewiesen. Der Fallbearbeiter muss weiterhin die gemeinsam verwendeten Angaben manuell aktivieren. Dadurch kann der Fallbearbeiter die Richtigkeit der gemeinsam verwendeten Angaben überprüfen, erforderliche Änderungen vornehmen und Angaben vor ihrer Aktivierung prüfen.

## **2.3.4 Manuelles Lösen von Konflikten mit eingehenden Angaben**

Wird die automatische Annahme von Angaben nicht verwendet, oder ist sie entweder für identische Angaben nicht konfiguriert oder für nicht identische Angaben nicht anwendbar, muss der Benutzer die Liste der eingehenden Angaben überprüfen und entscheiden, wie mit den einzelnen Angaben zu verfahren ist. Identische Angaben können entweder einzeln oder gebündelt angenommen oder abgelehnt werden. Nicht identische Angaben müssen basierend auf den eingehenden Details manuell im Zielfall erfasst werden (siehe [4.3.4, "Verwerfen nicht identischer Angaben", auf Seite 12\)](#page-21-0). Anschließend kann der Benutzer die nicht identischen Angaben in der Liste der eingehenden Angaben verwerfen.

Das Ablehnen von Angaben verläuft unkompliziert. Nach dem Ablehnen von übertragenen Angaben werden diese aus der Liste der eingehenden Angaben entfernt. Das Annehmen von übertragenen Angaben setzt Kenntnisse in Bezug auf die Status von Angaben und die logische Reihenfolge, nach der aktualisierte Angaben verarbeitet werden sollen, voraus. Regelsätze verhindern, dass der Fallbearbeiter Angaben annimmt, die nicht dieser logischen Reihenfolge entsprechen. In der folgenden Liste werden die Hauptaspekte der einzuhaltenden Logik zusammengefasst:

- v Wenn bereits eine Aktualisierung für einen Zielfall aussteht, wird vom Datenbroker geprüft, ob die neue Aktualisierung sich auf die ausstehende Aktualisierung bezieht und dasselbe Gültigkeitsdatum hat. Ist das der Fall, kann die eingehende Aktualisierung nicht angenommen werden.
- v Wenn bereits eine Entfernung für den Zielfall aussteht, wird vom Datenbroker geprüft, ob die neue Aktualisierung sich auf die ausstehende Entfernung bezieht und dasselbe Gültigkeitsdatum hat. Ist das der Fall, kann die eingehende Aktualisierung nicht angenommen werden.
- v Eine Angabenentfernung kann nur angenommen werden, wenn ein aktiver Angabendatensatz oder ein in Bearbeitung befindlicher Angabendatensatz mit demselben Gültigkeitsdatum für den Zielfall vorhanden ist.
- v Eine Angabenentfernung kann nicht angenommen werden, wenn aktive Angabendatensätze vorhanden sind, die vom aktiven übergeordneten Angabendatensatz abhängig sind.

Weitere Informationen zur Logik des Datenbroker enthalten [Tabelle 1 auf Seite 10](#page-19-0) und [Tabelle 2 auf Seite](#page-21-0) [12.](#page-21-0)

# <span id="page-16-0"></span>**Kapitel 3. Konfigurieren des Datenbroker**

# **3.1 Einführung**

Die Administrationskomponente enthält Konfigurationsoptionen für die gemeinsame Verwendung von Angaben. Bei der Einrichtung der gemeinsamen Verwendung von Angaben für Fälle kann jeder Fallangabentyp aktiviert werden, um dessen Angaben gemeinsam zu verwenden. Nachdem die gemeinsame Verwendung von Angaben auf Fallebene konfiguriert wurde, muss auch die Beziehung zwischen den Quellund Zielangaben und den Falltypen konfiguriert werden.

# **3.2 Aktivieren von Datenbroker-Funktionen**

Für die gemeinsame Verwendung von Angaben für Produktlieferungen und integrierte Fälle müssen als Erstes die Funktionen des Datenbroker in der Administrationskomponente aktiviert werden. Dazu muss in der Administrationskomponente unter "Anwendung - Verschiedene Einstellungen" die Eigenschaft "curam.miscapp.evidenceBrokerEnabled" auf "JA" gesetzt werden. Dies ermöglicht die gemeinsame Verwendung von Angaben zwischen entsprechend konfigurierten Produktlieferungen und integrierten Fällen.

# **3.3 Einrichten der gemeinsamen Verwendung von Angaben für Produktlieferungen und integrierte Fälle**

Das Einrichten der gemeinsamen Verwendung von Angaben für Produktlieferungen und integrierte Fälle ist einfach. Es ist lediglich erforderlich, dass der Fallbearbeiter jeden Angabentyp für die gemeinsame Verwendung in jedem Falltyp aktiviert oder deaktiviert. Im Sozial- und Gesundheitsbereich tätige Behörden können also nur solche Angabentypen in Fällen auswählen, die gemeinsam verwendet werden sollen. Zum Beispiel kann der integrierte Falltyp "Einkommensbeihilfe" mehrere Angabentypen haben, von denen nur einige für die gemeinsame Verwendung aktiviert sind.

Mit dem Datenbroker werden nur Angabenänderungen für solche Angabentypen übertragen, die für die gemeinsame Verwendung aktiviert wurden. Bei Bedarf kann diese Konfigurationsoption auch deaktiviert werden. Beachten Sie, dass, wenn diese Option deaktiviert ist, bereits an Zielfälle übertragene Angaben weiterhin angewendet werden. Es erfolgen jedoch keine nachfolgenden Übertragungen dieses Angabentyps.

# **3.4 Konfigurieren der gemeinsamen Verwendung von Angaben für Falltypen**

Mithilfe des Datenbrokers können Angabenänderungen externer Systeme verarbeitet werden. Die Datenbrokerkonfiguration enthält einen Hinweis, wonach der Zielfall auf einem externen System gehostet wird, sowie eine externe Referenz zu dem externen System.

Darüber hinaus gibt es zwei Verfahren zum Konfigurieren der gemeinesamen Verwendung von Angaben für Falltypen: eines für identische Angaben und eines für nicht identische Angaben. In beiden Verfahren müssen ein Quellfall und ein Zielfall ausgewählt werden. Gemeinsam verwendete Angaben werden vom Datenbroker vom Quellfall an den Zielfall übertragen.

Die beiden Verfahren unterscheiden sich hinsichtlich der Konfiguration der Quell- und Zielangabentypen. Für identische Angaben müssen lediglich die Angabentypen ausgewählt werden, die in den Quell- und Zielfällen gemeinsam verwendet werden. Hintergrund ist, dass die Angabentypen identisch sind. Für nicht identische Angaben müssen sowohl der Quellangabentyp als auch der Zielangabentyp ausgewählt werden, da die Angabentypen verschieden sind und der Quellangabentyp den Zielangabentyp beeinflussen könnte.

Der Datenbroker ermöglicht eine exakte und eine allgemeine Definition der gemeinsamen Verwendung. Bei der exakten Definition wird durch die Konfiguration ein konkreter Fall im Quellsystem und im Zielsystem festgelegt. Bei der allgemeinen Definition kann die Platzhalterfunktion ('\*') verwendet werden. Dadurch werden bestimmte Spezifikationen für die gemeinsame Verwendung unterstützt, z. B.: den angegebenen Angabentyp gemeinsam mit einer beliebigen Produktbereitstellung verwenden, die diesen Angabentyp enthält, oder den angegebenen Angabentyp gemeinsam mit einem beliebigen integrierten Fall verwenden, der diesen Angabentyp enthält. Hierbei handelt es sich um eine etwas allgemeinere Spezifizierung, da der konkrete Falltyp nicht angegeben werden muss.

Für identische Angaben ist auch eine Konfigurationsoption verfügbar, um gemeinsam verwendete Angaben automatisch anzunehmen. Wenn diese Konfigurationsoption aktiviert ist, erhält der Zielfall die gemeinsam verwendeten Angaben automatisch. Neue und aktualisierte Angabendatensätze werden im Arbeitsbereich "In Bearbeitung" des Falls angezeigt. Eine ausstehende Entfernung wird für alle Entfernungen gemeinsam verwendeter Angaben festgelegt, es sei denn, die Zielangaben sind in Bearbeitung. In diesem Fall werden die in Bearbeitung befindlichen Angaben verworfen. Ist diese Konfiguration deaktiviert, muss der Fallbearbeiter Konflikte mit eingehenden Angaben manuell lösen.

# <span id="page-18-0"></span>**Kapitel 4. Verwenden des Datenbroker**

# **4.1 Einführung**

Nachdem die Konfigurationsoptionen für die gemeinsame Verwendung von Angaben festgelegt wurden, können Fallbearbeiter mit dem Datenbroker Angaben verwalten. In diesem Kapitel erhalten Sie eine Übersicht über die Verwendung des Datenbroker.

# **4.2 Verwenden des Arbeitsbereichs "In Bearbeitung" zur Angabenverwaltung**

Jeder Produktlieferungs- und integrierte Fall verfügt über einen eigenen Arbeitsbereich "In Bearbeitung", in dem Fallbearbeiter aktualisierte Angaben verwalten können. Standardmäßig werden in diesem Arbeitsbereich alle Angaben zum Fall mit dem Status "In Bearbeitung" angezeigt. Darüber hinaus werden Angaben angezeigt, deren Entfernung aussteht.

Wurden identische Angaben angenommen, werden die Angaben in der Liste der Angaben mit dem Status "In Bearbeitung" aktualisiert. Anschließend muss der Fallbearbeiter die Angaben genau wie alle anderen in Bearbeitung befindlichen Angaben des Falls verwalten. Analog kann der Fallbearbeiter bei der Lösung von Konflikten mit nicht identischen Angaben die Angaben basierend auf den eingehenden Details im Zielfall erfassen. Auch hier sind diese anschließend wie alle anderen neuen Angaben des Falls zu verwalten. Weitere Informationen zur Verwaltung von Angaben enthält das Cúram-Handbuch zu zeitbezogenen Angaben.

### **4.3 Verarbeiten gemeinsam verwendeter Angaben**

Stehen Angaben für die gemeinsame Verwendung zur Verfügung, wird die Liste der eingehenden Angaben der Registerkarte "Angaben" befüllt. In der Liste werden alle Angaben aufgeführt, die für die gemeinsame Verwendung für alle Angabentypen des Zielfalls verfügbar sind. Identische Angaben aus Quellfällen werden in einer Liste getrennt von nicht identischen Angaben angezeigt. Fallbearbeiter können wahlweise jeden Datensatz der Angaben aus Quellfällen einzeln vergleichen. Mit den verfügbaren Optionen können identische Angaben angenommen oder abgelehnt sowie nicht identische Angaben verworfen werden.

## **4.3.1 Benachrichtigen von Fallbearbeitern über verfügbare Angaben zur gemeinsamen Verwendung**

In der Regel erhalten Fallbearbeiter Aufgaben, die darauf hinweisen, dass Angaben zur gemeinsamen Verwendung verfügbar sind. Fallbearbeiter können innerhalb einer solchen Aufgabe direkt zur Liste der eingehenden Angaben wechseln, um diese zu überprüfen und entsprechende Maßnahmen zu ergreifen. Diese Aufgaben werden automatisch vom Datenbroker abgeschlossen, wenn identische übertragene Angaben angenommen oder abgelehnt wurden, oder wenn nicht identische übertragene Angaben verworfen wurden.

# **4.3.2 Vergleichen von Quellangaben mit Zielangaben**

Um Fallbearbeiter bei der Entscheidungsfindung hinsichtlich übertragener Angaben zu unterstützen, steht im Datenbroker eine Option zum Vergleichen der Angaben zur gemeinsamen Verwendung mit bestehenden Angaben zum Zielfall bereit. Bei allen Angabenvergleichen wird ein einzelner Angabendatensatz aus dem Quellfall mit einem oder mehreren vorhandenen Angabendatensätzen des Zielfalls verglichen. Im Datenbroker werden alle vorhandenen Zielangabendatensätze zum Zielfall angezeigt, deren Status "Aktiv", "In Bearbeitung" oder "Entfernung ausstehend" lautet, und die dem gleichen Beteiligten zugewiesen sind wie die Quellangaben und aus dem Quellfall stammen.

<span id="page-19-0"></span>Das Vergleichsverfahren für identische und nicht identische Angaben unterscheidet sich geringfügig. Für identische Angaben ist im Datenbroker eine Tabelle mit Werten für Quellangaben und Zielangaben vorhanden. Dadurch kann der Fallbearbeiter ähnliche Werte vergleichen. Für nicht identische Angaben werden im Datenbroker die Quellangaben in einem oberen Bereich und die Zielangaben in einem unteren Bereich angezeigt. Die Komplexität des Angabenvergleichs nimmt mit der Anzahl der Zielangabendatensätze, die mit dem Quellangabendatensatz verglichen werden, zu.

Um eine Entscheidung über den Umgang mit identischen Angaben zu treffen, können Fallbearbeiter das Gültigkeitsdatum und den Status des Quellangabendatensatzes mit dem Gültigkeitsdatum und Status des oder der Zielangabendatensätze vergleichen. Wenn sich das Gültigkeitsdatum des Quellangabendatensatzes von dem des Zielangabendatensatzes unterscheidet, kann der Quellangabendatensatz zur gleichen Zeit wie der Zielangabendatensatz aktiv sein, da die beiden Angabendatensätze während unterschiedlicher Zeiträume gültig sind.

Wenn das Gültigkeitsdatum für die Quell- und Zielangabendatensätze übereinstimmt, wird seitens des Datenbroker der Status der Quell- und Zielangabendatensätze verwendet, um festzulegen, wie die identischen Angaben gemeinsam verwendet werden. Beachten Sie, dass im Datenbroker alle Datensätze hervorgehoben werden, die voraussichtlich aufgehoben werden, wenn der Fallbearbeiter die gemeinsam verwendeten Angaben annimmt und aktiviert. Ebenso werden Datensätze hervorgehoben, die aufgrund der Annahme und Aktivierung der Übertragung verworfen oder entfernt werden. Es ist wichtig, dass der Fallbearbeiter versteht, wie im Datenbroker Angaben auf Basis des Status eingehender Angaben verarbeitet werden.

In der folgenden Tabelle wird dargestellt, wie im Datenbroker Angaben auf Grundlage mehrerer möglicher Szenarien zur gemeinsamen Verwendung für identische Angaben verarbeitet werden, wobei die eingehenden Angaben auf Fallangaben bezogen sind und das gleiche Gültigkeitsdatum haben:

**Wichtig:** Der Datenbroker ist darauf ausgelegt, sicherzustellen, dass keine widersprüchlichen Datensätze für Angaben im Angabenarbeitsbereich aktiviert werden können. Zum Beispiel wird nicht zugelassen, dass zwei Angabendatensätze, die denselben Typ aufweisen und sich auf denselben Beteiligten beziehen, zur gleichen Zeit in Bearbeitung sind. Dadurch werden Probleme zwischen in Bearbeitung befindlichen Datensätzen vermieden. Darüber hinaus werden Fallbearbeitern genügend Informationen bereitgestellt, um Konflikte im Angabenarbeitsbereich zu lösen, bevor eingehende Angaben angenommen werden.

*Tabelle 1. Mögliche Szenarien zur gemeinsamen Verwendung von Angaben auf Grundlage von Angabenstatus*.

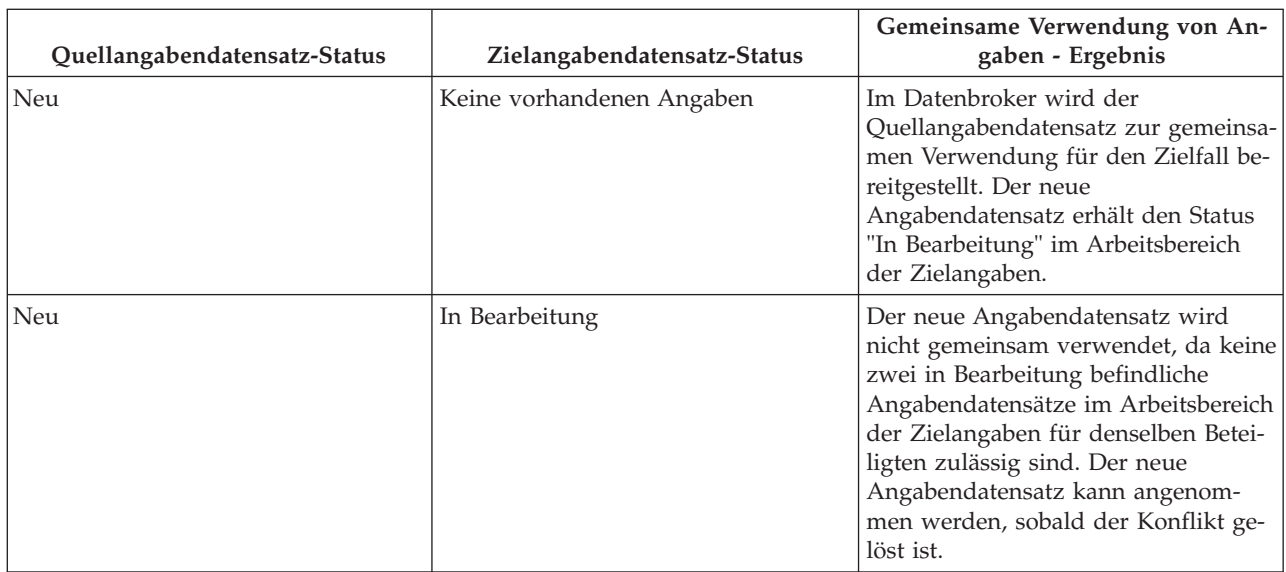

In dieser Tabelle wird jedes mögliche Szenario zur gemeinsamen Verwendung auf Grundlage der Status von Quellund Zielangabendatensätzen dargestellt.

*Tabelle 1. Mögliche Szenarien zur gemeinsamen Verwendung von Angaben auf Grundlage von Angabenstatus (Forts.)*.

In dieser Tabelle wird jedes mögliche Szenario zur gemeinsamen Verwendung auf Grundlage der Status von Quellund Zielangabendatensätzen dargestellt.

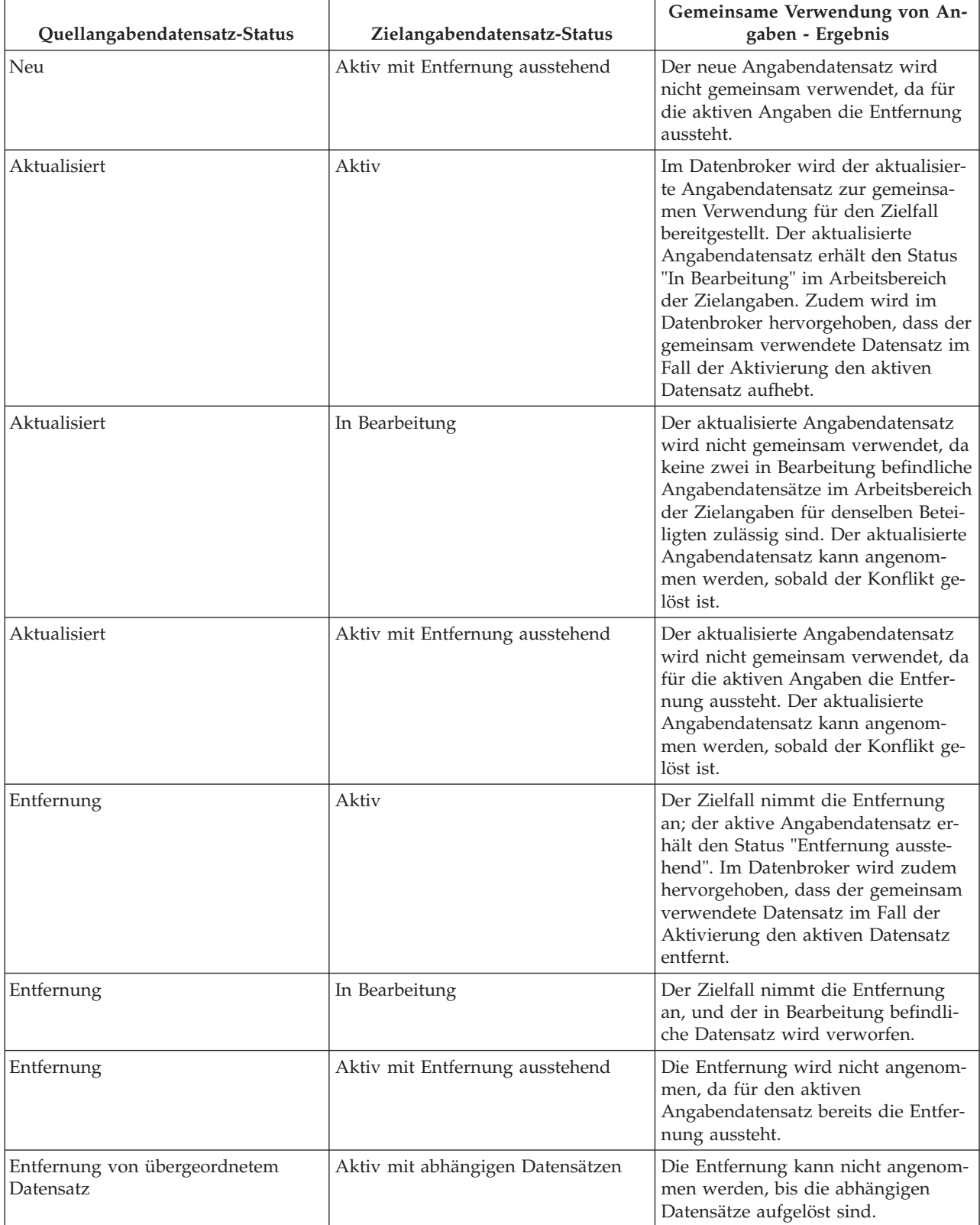

# <span id="page-21-0"></span>**4.3.3 Annehmen oder Ablehnen identischer Angaben**

In der Liste der eingehenden Angaben werden alle identischen Angaben aufgeführt, die für die gemeinsame Verwendung im Zielfall verfügbar sind. Aus dieser Liste können Fallbearbeiter beliebige oder alle eingehenden Angaben zum Annehmen oder Ablehnen auswählen. Während alle eingehenden Angaben abgelehnt werden können, müssen bei der Prüfung auf Annahme eingehender Angaben alle Angabendatensätze für dieselben Zielangaben berücksichtigt werden. Dabei muss zudem sichergestellt werden, dass durch Annehmen der eingehenden Angaben keine Konflikte entstehen. Abgesehen von den in [Tabelle 1 auf Seite 10](#page-19-0) beschriebenen grundlegenden Prüfungen gibt es zusätzliche Prüfungen, die dann ins Spiel kommen, wenn mehrere eingehende Angabendatensätze mit Konflikten angenommen werden. In der folgenden Tabelle werden diese zusätzlichen Prüfungen erläutert:

**Anmerkung:** Es kann für Fallbearbeiter einfacher sein, immer nur einen eingehenden Angabendatensatz anzunehmen, insbesondere wenn viele zugehörige Datensätze vorhanden sind, durch die das Risiko von Konflikten erhöht wird.

#### *Tabelle 2. Zusätzliche Prüfungen für die Annahme mehrerer eingehender Datensätze der Angaben*.

In dieser Tabelle werden zusätzliche Prüfungen für die Annahme mehrerer eingehender Datensätze der Angaben dargestellt.

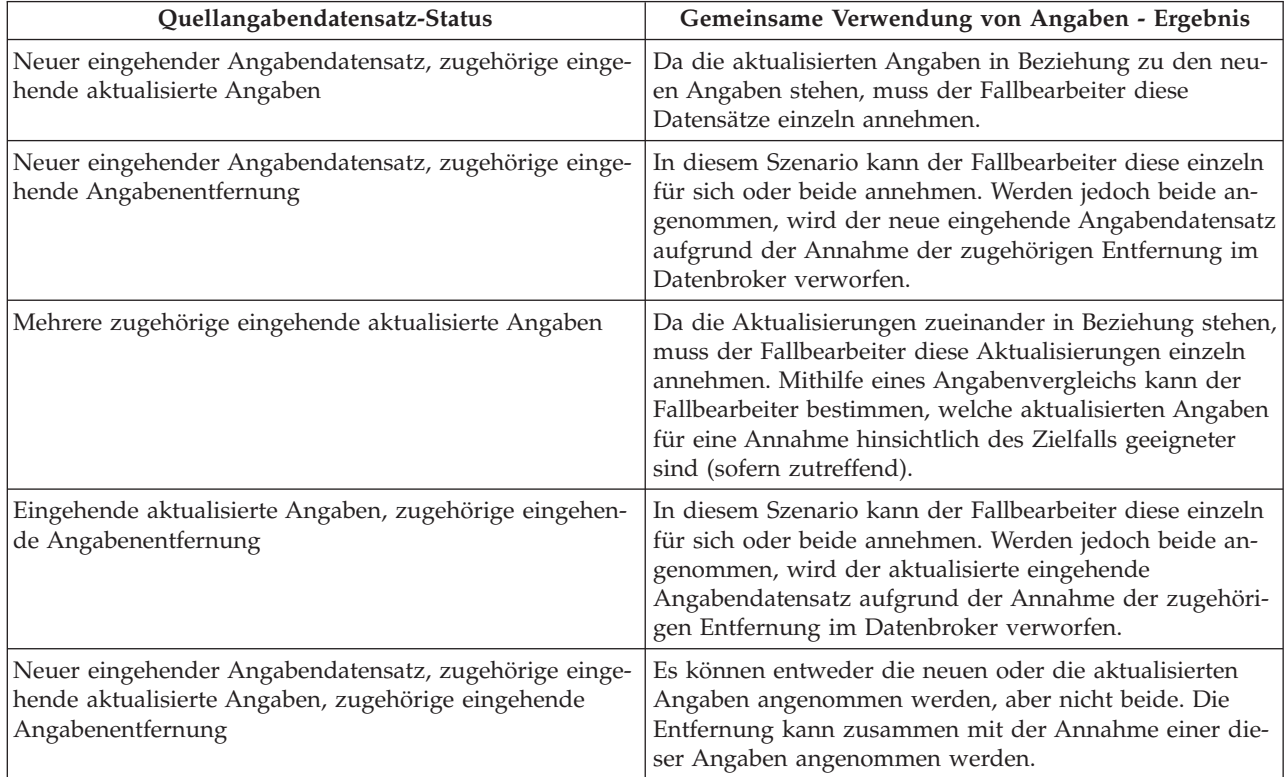

# **4.3.4 Verwerfen nicht identischer Angaben**

Zusätzlich zu den für die gemeinsame Verwendung im Ziellfall verfügbaren, identischen Angaben, werden in der Liste der eingehenden Angaben auch die nicht identischen Angaben aufgeführt. Nicht identische Angaben müssen manuell verworfen werden. Es gibt keine Funktion zum automatischen Annehmen nicht identischer Angabenänderungen. Mit dem Datenbroker können nicht identische Angaben mit den zugehörigen Angaben für denselben Kunden im Zielfall verglichen und als verworfen markiert werden.

### <span id="page-22-0"></span>**4.4 Anzeigen des Angabenänderungsverlaufs**

Im Angabenänderungsverlauf wird eine vollständige Ansicht der Änderungen angezeigt, die an einzelnen Angaben vorgenommen wurden. (Ein Link wird auf der Seite "Angaben anzeigen" im Feld "Aktualisiert von" bereitgestellt.) Dieser Verlauf umfasst die im Angabenarbeitsbereich vorgenommenen Angabenänderungen sowie die vom Datenbroker verarbeiteten Änderungen an gemeinsam verwendeten Angaben. In der folgenden Tabelle werden alle möglichen Angabenänderungen beschrieben:

#### *Tabelle 3. Angabenänderungen - Zusammenfassung*.

In dieser Tabelle werden alle möglichen Angabenänderungen beschrieben.

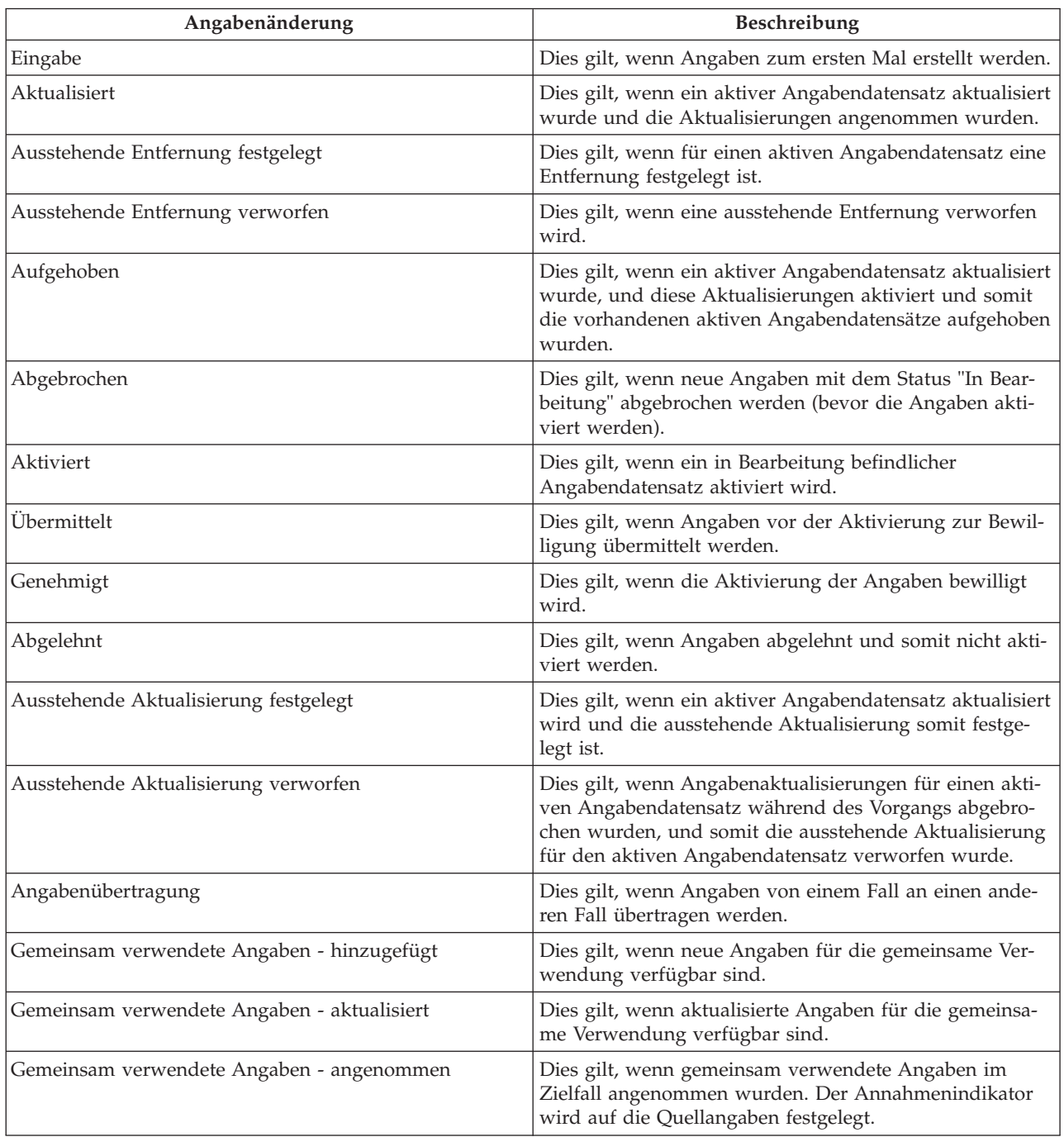

# <span id="page-24-0"></span>**Anhang. Unternehmensszenarien zur gemeinsamen Verwendung von Angaben**

# **A.1 Einführung**

In diesem Anhang werden einfache Unternehmensszenarien dargestellt, mit denen die manuelle Annahme identischer Angaben, die automatische Annahme identischer Angaben und die gemeinsame Verwendung nicht identischer Angaben veranschaulicht werden.

# **A.2 Manuelle Annahme identischer Angaben**

Thomas Petersen ist Hauptbeteiligter eines integrierten Falls in Cúram Global Income Support - Screening™ (CGISS) und Mitglied eines Falls in Cúram Child Services™ (CCS). Herr Petersen informiert seinen vom CGISS zugewiesenen Fallbearbeiter über neue Angaben zu den Ausgaben für den Lebensunterhalt. Der Fallbearbeiter fügt diese Angaben hinzu und aktiviert sie.

Die Angaben zu den Ausgaben für den Lebensunterhalt gelten auch für die Ermittlung der Anspruchsberechtigung für CCS. Das System ist administrativ so konfiguriert, dass dieser Angabentyp von CGISS und CCS gemeinsam verwendet wird, jedoch nicht automatisch. Wenn der Fallbearbeiter die Angaben zu den Ausgaben für den Lebensunterhalt auf den CGISS Fall anwendet, ermittelt das System, dass es sich hierbei um einen gemeinsam verwendeten Angabentyp handelt, und dass Thomas Petersen Beteiligter in beiden Fällen ist.

Im Datenbroker wird die Liste der eingehenden Angaben aktualisiert, und es werden die neu verfügbaren gemeinsam verwendeten Angaben angezeigt. Der für den CCS Fall zuständige Fallbearbeiter wird über die gemeinsam verwendeten Angaben benachrichtigt und untersucht diese. Wenn der Fallbearbeiter überzeugt ist, dass der Änderung zugestimmt wird, nimmt er die Änderung der Übertragung an. Die Angaben befinden sich im CCS Fall nun im Status "In Bearbeitung" und können wie gewöhnlich aktiviert werden.

## **A.3 Automatische Annahme identischer Angaben**

Maria Schmidt ist Hauptbeteiligte eines integrierten CGISS Falls und Mitglied eines CCS Falls. Frau Schmidt informiert ihren vom CGISS zugewiesenen Fallbearbeiter über Änderungen der Angaben zu liquiden Ressourcen. Der Fallbearbeiter aktualisiert diese Angaben und aktiviert sie. Die Angaben zu liquiden Ressourcen treffen auch auf die Ermittlung der Anspruchsberechtigung für CCS zu. Das System ist administrativ so konfiguriert, dass dieser Angabentyp von CGISS und CCS gemeinsam verwendet wird, und dass alle Angabenänderungen automatisch angenommen werden.

Wenn der Fallbearbeiter die Angaben zu liquiden Ressourcen auf den CGISS Fall anwendet, ermittelt das System, dass es sich hierbei um einen gemeinsam verwendeten Angabentyp handelt, und dass Maria Schmidt Beteiligte in beiden Fällen ist. Das System aktualisiert den Datensatz zu liquiden Ressourcen im CCS Fall, und er kommt in die Bearbeitung. Der für den CCS Fall zuständige Fallbearbeiter wird über die automatisch angenommene Änderung der gemeinsam verwendeten Angaben benachrichtigt und kann sie wie gewöhnlich aktivieren.

# **A.4 Gemeinsame Verwendung von nicht identischen Angaben**

Johannes Lehmann ist Hauptbeteiligter eines integrierten CGISS Falls, und sein Sohn Michael ist Mitglied des Falls. Herr Lehmann informiert seinen vom CGISS zugewiesenen Fallbearbeiter darüber, dass sein Sohn Michael geimpft wurde. Der Fallbearbeiter aktualisiert daraufhin die medizinischen Angaben des Kinds entsprechend. Herr Lehmann und sein Sohn sind auch Mitglieder eines CCS Falls.

Angaben zu Schutzimpfungen treffen auch auf die Ermittlung der Anspruchsberechtigung für CCS zu, aber in einem anderen Format, da Angaben in CCS vollständige Details zu Datum und Uhrzeit der Kinderschutzimpfung erfassen. Das System ist administrativ so konfiguriert, dass nicht identische Angabentypen der medizinischen Angaben und Kinderschutzimpfungsangaben von CGISS und CCS gemeinsam verwendet werden.

Wenn der Fallbearbeiter die medizinischen Angaben auf den CGISS Fall anwendet, ermittelt das System, dass es sich hierbei um einen gemeinsam verwendeten Angabentyp handelt, und dass Michael Lehmann Beteiligter in beiden Fällen ist. Der für den CCS Fall zuständige Fallbearbeiter wird über die Änderung der gemeinsam verwendeten nicht identischen Angaben benachrichtigt. Er kann Details der Änderung aufrufen, um über zu ergreifende Maßnahmen zu entscheiden.

# <span id="page-26-0"></span>**Bemerkungen**

Die vorliegenden Informationen wurden für Produkte und Services entwickelt, die auf dem deutschen Markt angeboten werden. Möglicherweise bietet IBM die in dieser Dokumentation beschriebenen Produkte, Services oder Funktionen in anderen Ländern nicht an. Informationen über die gegenwärtig im jeweiligen Land verfügbaren Produkte und Services sind beim zuständigen IBM Ansprechpartner erhältlich. Hinweise auf IBM-Lizenzprogramme oder andere IBM Produkte bedeuten nicht, dass nur Programme, Produkte oder Services von IBM verwendet werden können. Anstelle der IBM Produkte, Programme oder Services können auch andere, ihnen äquivalente Produkte, Programme oder Services verwendet werden, solange diese keine gewerblichen oder anderen Schutzrechte von IBM verletzen. Die Verantwortung für den Betrieb von Produkten, Programmen und Services anderer Anbieter liegt beim Kunden. Für die in diesem Handbuch beschriebenen Erzeugnisse und Verfahren kann es IBM Patente oder Patentanmeldungen geben. Mit der Auslieferung dieses Handbuchs ist keine Lizenzierung dieser Patente verbunden. Lizenzanforderungen sind schriftlich an folgende Adresse zu richten (Anfragen an diese Adresse müssen auf Englisch formuliert werden):

IBM Director of Licensing

IBM Europe, Middle East & Africa

Tour Descartes

2, avenue Gambetta

92066 Paris La Defense

France

Trotz sorgfältiger Bearbeitung können technische Ungenauigkeiten oder Druckfehler in dieser Veröffentlichung nicht ausgeschlossen werden.

Die hier enthaltenen Informationen werden in regelmäßigen Zeitabständen aktualisiert und als Neuausgabe veröffentlicht. IBM kann ohne weitere Mitteilung jederzeit Verbesserungen und/oder Änderungen an den indieser Veröffentlichung beschriebenen Produkten und/oder Programmen vornehmen. Verweise in diesen Informationen auf Websites andererAnbieter werden lediglich als Service für den Kunden bereitgestellt und stellen keinerlei Billigung des Inhalts dieser Websites dar.

Das über diese Websites verfügbare Material ist nicht Bestandteil des Materials für dieses IBM Produkt. Die Verwendung dieser Websites geschieht auf eigene Verantwortung.

Werden an IBM Informationen eingesandt, können diese beliebig verwendet werden, ohne dass eine Verpflichtung gegenüber dem Einsender entsteht. Lizenznehmer des Programms, die Informationen zu diesem Produkt wünschen mit der Zielsetzung: (i) den Austausch von Informationen zwischen unabhängig voneinander erstellten Programmen und anderen Programmen (einschließlich des vorliegenden Programms) sowie (ii) die gemeinsame Nutzung der ausgetauschten Informationen zu ermöglichen, wenden sich an folgende Adresse:

IBM Corporation

Dept F6, Bldg 1

294 Route 100

Somers NY 10589-3216

U.S.A.

Die Bereitstellung dieser Informationen kann unter Umständen von bestimmten Bedingungen - in einigen Fällen auch von der Zahlung einer Gebühr - abhängig sein.

Die Lieferung des in diesem Dokument beschriebenen Lizenzprogramms sowie des zugehörigen Lizenzmaterials erfolgt auf der Basis der IBM Rahmenvereinbarung bzw. der Allgemeinen Geschäftsbedingungen von IBM, der IBM Internationalen Nutzungsbedingungen für Programmpakete oder einer äquivalenten Vereinbarung.

Alle in diesem Dokument enthaltenen Leistungsdaten stammen aus einer kontrollierten Umgebung. Die Ergebnisse, die in anderen Betriebsumgebungen erzielt werden, können daher erheblich von den hier erzielten Ergebnissen abweichen. Einige Daten stammen möglicherweise von Systemen, deren Entwicklung noch nicht abgeschlossen ist. Eine Gewährleistung, dass diese Daten auch in allgemein verfügbaren Systemen erzielt werden, kann nicht gegeben werden. Darüber hinaus wurden einige Daten unter Umständen durch Extrapolation berechnet. Die tatsächlichen Ergebnisse können davon abweichen. Benutzer dieses Dokuments sollten die entsprechenden Daten in ihrer spezifischen Umgebung prüfen.

Alle Informationen zu Produkten anderer Anbieter stammen von den Anbietern deraufgeführten Produkte, deren veröffentlichten Ankündigungen oder anderen allgemein verfügbaren Quellen.

IBM hat diese Produkte nicht getestet und kann daher keine Aussagen zu Leistung, Kompatibilität oder anderen Merkmalen machen. Fragen zu den Leistungsmerkmalen von Produkten anderer Anbieter sind an den jeweiligen Anbieter zu richten.

Aussagen über Pläne und Absichten von IBM unterliegen Änderungen oder können zurückgenommen werden und repräsentieren nur die Ziele von IBM.

Alle von IBM angegebenen Preise sind empfohlene Richtpreise und können jederzeit ohne weitere Mitteilung geändert werden. Händlerpreise können u. U. von den hier genannten Preisen abweichen.

Diese Veröffentlichung dient nur zu Planungszwecken. Die in dieser Veröffentlichung enthaltenen Informationen können geändert werden, bevor die beschriebenen Produkte verfügbar sind.

Diese Veröffentlichung enthält Beispiele für Daten und Berichte des alltäglichen Geschäftsablaufs. Sie sollen nur die Funktionen des Lizenzprogramms illustrieren und können Namen von Personen, Firmen, Marken oder Produkten enthalten. Alle diese Namen sind frei erfunden; Ähnlichkeiten mit tatsächlichen Namen und Adressen sind rein zufällig.

#### COPYRIGHTLIZENZ:

Diese Veröffentlichung enthält Musteranwendungsprogramme, die in Quellensprache geschrieben sind und Programmiertechniken in verschiedenen Betriebsumgebungen veranschaulichen. Sie dürfen diese Musterprogramme kostenlos kopieren, ändern und verteilen, wenn dies zu dem Zweck geschieht, Anwendungsprogramme zu entwickeln, zu verwenden, zu vermarkten oder zu verteilen, die mit der Anwendungsprogrammierschnittstelle für die Betriebsumgebungkonform sind, für die diese Musterprogramme geschrieben werden. Diese Beispiele wurden nicht unter allen denkbaren Bedingungen getestet. IBM kann daher die Zuverlässigkeit, Wartungsfreundlichkeit oder Funktion dieser Programm nicht garantieren oder implizieren. Die Musterprogramme werden "WIE BESEHEN", ohne Gewährleistung jeglicher Art bereitgestellt. IBM übernimmt keine Haftung für Schäden, die durch Ihre Verwendung der Musterprogramme entstehen.

Kopien oder Teile der Musterprogramme bzw. daraus abgeleiteter Code müssen folgenden Copyrightvermerk beinhalten:

<span id="page-28-0"></span>© (Name Ihres Unternehmens) (Jahr). Teile des vorliegenden Codes wurden aus Musterprogrammen der IBM Corp. abgeleitet.

© Copyright IBM Corp. \_Jahreszahl oder Jahreszahlen eingeben\_. Alle Rechte vorbehalten.

Wird dieses Buch als Softcopy (Book) angezeigt, erscheinen keine Fotografien oder Farbabbildungen.

### **Marken**

IBM, das IBM Logo und ibm.com sind Marken oder eingetragene Marken der International Business Machines Corporation.Weitere Produkt- und Servicenamen können Marken von IBM oder anderen Unternehmen sein. Weitere Produkt- und Servicenamen können Marken von IBM oder anderen Unternehmen sein. Eine aktuelle Liste der IBM Marken finden Sie auf der Webseite "Copyright and trademark information" unter [http://www.ibm.com/legal/us/en/copytrade.shtml.](http://www.ibm.com/legal/us/en/copytrade.shtml)

Andere Namen können Marken der jeweiligen Rechtsinhaber sein. Weitere Firmen-, Produkt- und Servicenamen können Marken oder Servicemarken anderer Unternehmen sein.

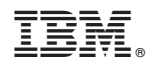

Gedruckt in Deutschland